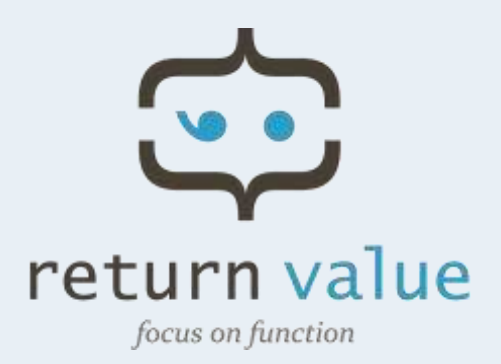

# *RVContactForm*

*Easily create multilingual contact form in umbraco*

ı

*Version 1.4.2*

## **Content.**

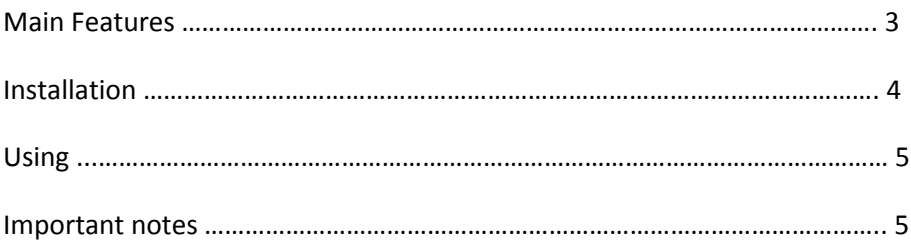

#### **What is this package for?**

The RVContactForm package allows you to easily place a XSLT macro that creates contact form on any umbraco page of your existing website. The form is validated on the client and on the server sides. Did we mention that everything is in Ajax?

#### **Main Features.**

- **Multi language support.** All the form field names, error messages, email templates – is using dictionary items, so you can easily create contact form in your language.
- Sleek user interface and design. Easy styling using the included CSS.
- Form submitted without page reloads. Using jQuery/Ajax/Json we send the info to server side web service
- $\blacksquare$  Live client side validation give the user feedback while typing. Using the jQuery validation plug-in.
- **Server side validation.** You can download the source code and customize it easily.

#### **Additional features.**

- **•** Compatible for future umbraco versions. The XSLT don't use any XPATH so you can use it with the old or new XML scheme.
- **Easy configuration through xml config file.** Define from address, replay-to address, enable ssl.
- iQuery Animations. Nice and clear indication for errors or successes
- **Easy customization.** XSLT macro and not .NET - enable you to edit easily the form, add or remove fields. You also have the source code as Visual Studio 2010 solution.
- Uses public cdn's to reference jquery plug-ins for faster loading time.

#### **Installation.**

You can download the package at: <http://our.umbraco.org/projects/website-utilities/rvcontactform-multilingual-ajax-contact-form>

and also vote for it if you like it!

#### **The package will install the following files:**

- The web service that get the form data send the mail. /umbraco/webservices/RVContactFormMailer.asmx
- The RVContactForm XSLT macro: /xslt/RVContactForm.xslt
- Dictionary Items: RVContactForm + child nodes
- iQuery and other client side code: /scripts/RVContactForm.js /scripts/json2.js
- the CSS: /css/RVContactForm.css
- **Pre-loader gif for the sending effect.** /media/assets/ajax-loader.gif
- **•** Configuration file: /config/RVContactForm.config
- Add line to your /config/xsltExtensions.config
- The dll that contains everything /bin/RVContactForm.dll

### **Using.**

 Make sure to that you have working SMTP settings in your web.config: example of settings for gmail account:

```
<mailSettings>
  <smtp>
    <network host="smtp.gmail.com" port="587" userName="eran@gmail.com" password="123456" defaultCredentials="false" />
  \langle/smtp>
</mailSettings>
```
■ Configure the RVContactForm configuration file (at /config/RVContactForm.config). define where to send the email, etc.

```
<RV-ContactForm.emailTo>eran@gmail.com</RV-ContactForm.emailTo>
<RV-ContactForm.emailReplyFrom>eran@gmail.com</RV-ContactForm.emailReplyFrom>
<RV-ContactForm.enableSSL>true</RV-ContactForm.enableSSL>
```
Place the RVContactForm XSLT macro in your template or rich text editor.

```
<!-- Contact Form -->
<div class="form floated-form">
    <umbraco:Macro Alias="RVContactForm" runat="server"></umbraco:Macro>
\langle/div>
<!-- End Contact Form -->
```
- Change the look and feel in the CSS and the XSLT macro.
- If you need to add or remove fields from the form, you must download the source code from the project page – because there is also server side validation in the server side. Don't worry, it's easy!

#### **Important Notes.**

- Only works on Umbraco .NET 4.0 version.
- The included source code is in VS2010 format.
- The XSLT macro contains references to jQuery and validation plug-in. if you already included these references in your template or master page, you need remove them from the XSLT.
- The XSLT macro contains server form. If your template or master page already wrap this macro with form, you need to remove one of them. if you do that, make sure that the existing form will be with the id "ContactForm"
- If you need to add or remove fields from the form, its not enough to change only the XSLT macro code. you must download the source code, and also make the change in the asmx web service – otherwise a server validation exception will be thrown. Its easy.

an example of server validation code that need to be changed:

```
if (strName==string.Empty)
ſ
    throw new HttpRequestValidationException(strValidationErr);
Þ
```
#### **Enjoy and vote if you like it!**